[QoS](https://zhiliao.h3c.com/questions/catesDis/122) [ACL](https://zhiliao.h3c.com/questions/catesDis/120) H3C[模拟器](https://zhiliao.h3c.com/questions/catesDis/943) **[韦家宁](https://zhiliao.h3c.com/User/other/45926)** 2020-03-27 发表

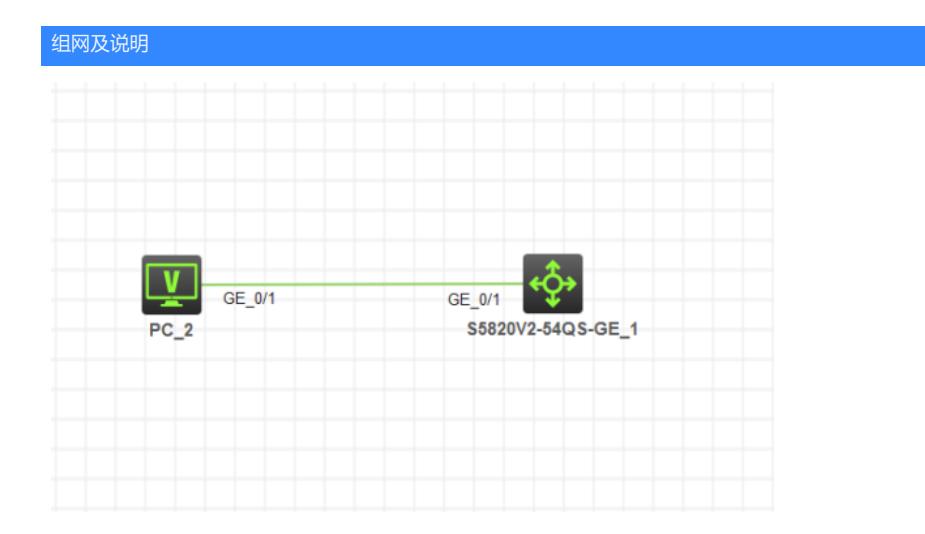

组网说明:

本案例采用H3C HCL模拟器的S5820交换机来模拟QOS流量统计的典型组网配置。要求在S5820上开 启QOS流量统计,对GI1/0/1端口的进出流量进行统计。

### 配置步骤

#### 1、配置基础网络。

- 2、创建ACL,用于策略的匹配
- 3、配置QOS类,绑定ACL
- 4、配置QOS行为,开启流量统计
- 5、创建QOS策略,绑定行为和类
- 6、应用QOS到GI1/0/1端口

# 配置关键点

<H3C>sys

System View: return to User View with Ctrl+Z. [H3C]sysname SW1 [SW1]vlan 10 [SW1-vlan10]quit [SW1]int vlan 10 [SW1-Vlan-interface10]ip address 192.168.1.1 24 [SW1-Vlan-interface10]quit [SW1]int gi 1/0/1 [SW1-GigabitEthernet1/0/1]port link-type access [SW1-GigabitEthernet1/0/1]port access vlan 10 [SW1-GigabitEthernet1/0/1]quit

# QOS流量统计关键配置点:

[SW1]acl basic 2000 [SW1-acl-ipv4-basic-2000]rule 0 permit source any [SW1-acl-ipv4-basic-2000]quit [SW1]traffic classifier 1 [SW1-classifier-1]if-match acl 2000 [SW1-classifier-1]quit [SW1]traffic behavior 1 [SW1-behavior-1]accounting byte [SW1-behavior-1]quit [SW1]qos policy 1 [SW1-qospolicy-1]classifier 1 behavior 1 [SW1-qospolicy-1]quit [SW1]int gi 1/0/1 [SW1-GigabitEthernet1/0/1]qos apply policy 1 inbound [SW1-GigabitEthernet1/0/1]qos apply policy 1 outbound

#### [SW1-GigabitEthernet1/0/1]quit

查看QOS统计情况:

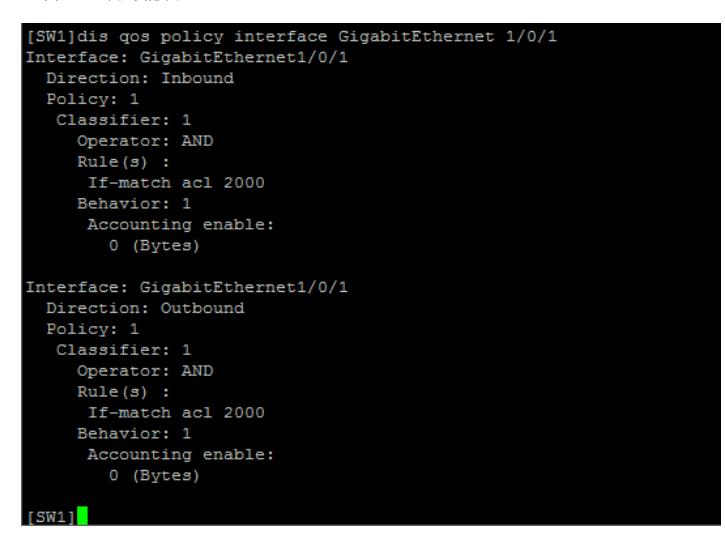

查看QOS显示信息:

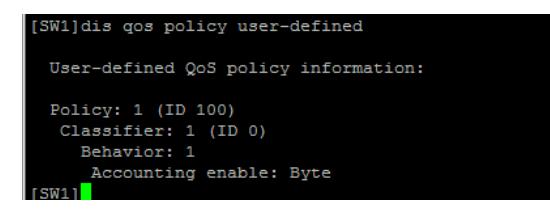

如果要清空QOS统计信息,需要使用如下命令: <SW1>reset counters interface GigabitEthernet 1/0/1

至此, S5820 QOS流量统计典型组网配置案例1 (字节数统计) 已完成!